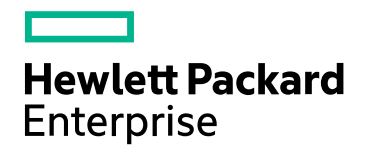

# HPE Operations Bridge Reporter

软件版本:10.00 Windows® 和 Linux 操作系统

性能、规模和调整指南

文档发布日期:2015 年 12 月 软件发布日期: 2015年 12月

### 法律声明

#### 担保

Hewlett-Packard Development Company, L.P. 产品和服务的唯一担保已在此类产品和服务随附的明示担保声明 中提出。此处的任何内容均不构成额外担保。HPE 不会为此处出现的技术或编辑错误或遗漏承担任何责任。 此处所含信息如有更改,恕不另行通知。

#### 受限权利声明

机密计算机软件。必须拥有 HPE 授予的有效许可证,方可拥有、使用或复制本软件。按照 FAR 12.211 和 12.212,并根据供应商的标准商业许可的规定,商业计算机软件、计算机软件文档与商品技术数据授权给美国 政府使用。

#### 版权声明

© Copyright 2015 Hewlett Packard Enterprise Development LP

#### 商标声明

Adobe™ 是 Adobe Systems Incorporated 的商标。

Microsoft® 和 Windows® 是 Microsoft Corporation 在美国的注册商标。

UNIX® 是 The Open Group 的注册商标。

Java 是 Oracle 和/或其附属公司的注册商标。

### 文档更新

此文档的标题页包含以下标识信息:

- <sup>l</sup> 软件版本号,用于指示软件版本。
- <sup>l</sup> 文档发布日期,该日期将在每次更新文档时更改。
- <sup>l</sup> 软件发布日期,用于指示该版本软件的发布日期。

要检查是否有最新的更新,或者验证是否正在使用最新版本的文档,请访问:**https://softwaresupport.hp.com**

需要注册 HP Passport 才能登录此站点。要注册 HP Passport ID,

请访问:**https://hpp12.passport.hp.com/hppcf/createuser.do**

或单击 HP 软件支持页面顶部的"Register"链接。

此外,如果订阅了相应的产品支持服务,则还会收到更新的版本或新版本。有关详细信息,请与您的 HP 销售 代表联系。

## 支持

请访问 HP 软件联机支持网站:**https://softwaresupport.hp.com**

此网站提供了联系信息,以及有关 HP 软件提供的产品、服务和支持的详细信息。

HP 软件联机支持提供客户自助解决功能。通过该联机支持,可快速高效地访问用于管理业务的各种交互式技 术支持工具。作为尊贵的支持客户,您可以通过该支持网站获得下列支持:

- <sup>l</sup> 搜索感兴趣的知识文档
- <sup>l</sup> 提交并跟踪支持案例和改进请求
- <sup>l</sup> 下载软件修补程序
- 管理支持合同
- 查找 HP 支持联系人
- <sup>l</sup> 查看有关可用服务的信息
- <sup>l</sup> 参与其他软件客户的讨论
- <sup>l</sup> 研究和注册软件培训

大多数提供支持的区域都要求您注册为 HP Passport 用户再登录,很多区域还要求用户提供支持合同。要注册 HP Passport ID, 请访问:

#### **https://hpp12.passport.hp.com/hppcf/createuser.do**

要查找有关访问级别的详细信息,请访问:

#### **https://softwaresupport.hp.com/web/softwaresupport/access-levels**

**HP Software Solutions Now** 可访问 HPSW 解决方案和集成门户网站。此网站将帮助您寻找可满足您业务需求 的 HP 产品解决方案,包括 HP 产品之间的集成的完整列表以及 ITIL 流程的列表。此网站的 URL 是 **http://h20230.www2.hp.com/sc/solutions/index.jsp**

目录

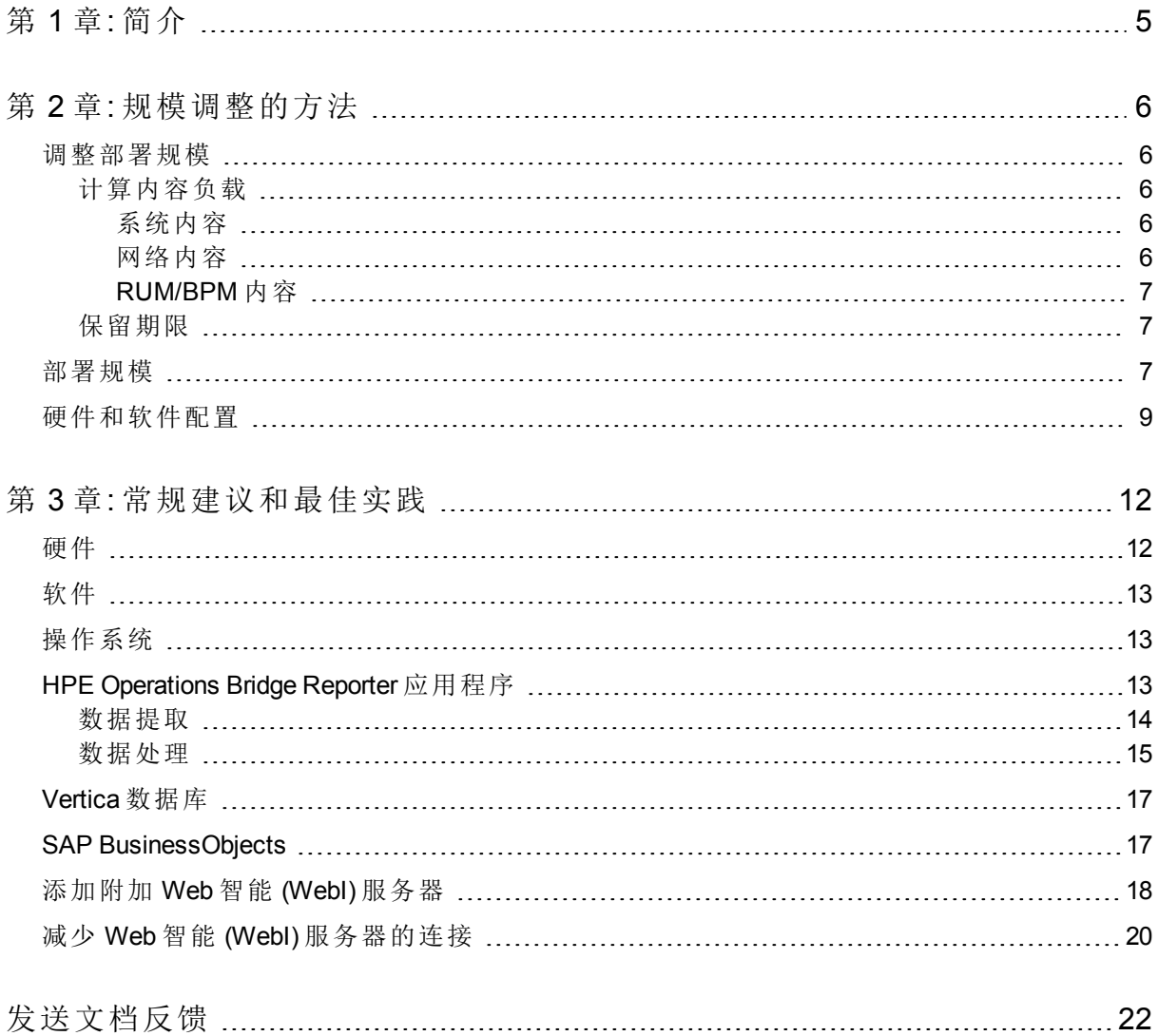

# <span id="page-4-0"></span>第1章: 简介

HPE Operations Bridge Reporter(OBR) 是一套跨域的性能报告解决方案。OBR 使 用 SAP BusinessObjects Enterprise 来满足其所有业务智能和报告需求。OBR 使 用 Vertica 数据库来长期存储性能度量。除了 SAP BusinessObjects 和 Vertica 以 外,OBR 还包含几个用于从各种数据源收集性能度量数据的收集器。

本指南的主要目标是提供相应步骤,指导您调整在环境中部署 OBR 所需的硬件 规模,以及如何修改各种应用程序、数据库和操作系统的参数以实现最佳性 能。

章节 - [规模调整的方法](#page-5-0)提供用于确定部署规模和不同部署的硬件和软件要求的 指南。

章节 - [常规建议和最佳实践](#page-11-0)提供常规指南和最佳实践, 以便您获得 OBR 应用程 序、Vertica 数据库和操作系统的最佳性能。

章节 - 基准提供在 OBR 上执行的各种性能基准测试的详细信息。您可以使用这 些测试结果来选择适用于特定 OBR 负载的系统配置。这些测试是在受控制环境 中执行的,因此只用于表明此系统的功能。

# <span id="page-5-0"></span>第 2 章: 规模调整的方法

规模调整的目的是估计所需的系统资源,以确保部署的系统满足性能目标。

## <span id="page-5-1"></span>调整部署规模

影响硬件规模的因素为:

- <sup>l</sup> 部署的内容和每个内容包的负载。
- <span id="page-5-2"></span><sup>l</sup> 每项内容的保留期限

### 计算内容负载

此部分提供用于计算某些预置 OBR 内容的负载的指南。该负载基于特定的假设 和近似值计算得出。因此,选择硬件时,应该包含足够的空间来处理实际负 载。

### <span id="page-5-3"></span>系统内容

系统内容环境的规模由以下因素决定:物理节点和虚拟节点的总数 (n)、每个节 点的平均文件系统数 (fs)、每个节点的平均磁盘数 (disk), 每个节点的平均 CPU 数 (cpu) 和每个节点的平均网络接口数 (n/w if)。OBR 要为系统内容提取 5 分钟的 汇总数据, 所以每个 CI 每小时提取的总记录数为 60/5 = 12。因此, 吞吐量需求 的计算方式为:

CI 总数 (t) = n + n  $*$  (fs + disk + cpu + n/w if) 吞吐量需求大约为每小时 (t \* 12) 个记录

### <span id="page-5-4"></span>网络内容

网络内容环境的规模由以下因素决定:使用 *Network Node Manager iSPI Performance for Metrics* 进行部署时,对性能进行轮询的网络节点数 (n) 和对性能 进行轮询的接口数 (n/w if)。OBR 每小时从网络数据源提取汇总数据, 所以吞吐 量需求的计算方式为:

CI 总数 =  $n + n/w$  if

吞吐量需求大约为 (n + n/w if) \* 1 if(每小时)

### <span id="page-6-0"></span>RUM/BPM 内容

对于 RUM/BPM 内容, 环境规模由事务数 (t)、应用程序数 (a)、位置数 (I) 和 MAX EPS 决定。有关计算您的环境的 MAX EPS 的详细信息,请参考《BSM Administration Guide》。

CI 总数 ~= 应用程序数 (a) + 事务数 (t) + 位置数 (l) 吞吐量需求大约为 (RUM MAX EPS + BPM MAX EPS ) \* 60 \* 60

## <span id="page-6-1"></span>保留期限

您应当确定每项内容的保留期限。下面的表 1 显示了不同概要表的预置保留期 限。如果您延长保留期限,则应当在 Vertica 数据库服务器上计划更多磁盘空 间。

#### 表 1: 预置保留期限

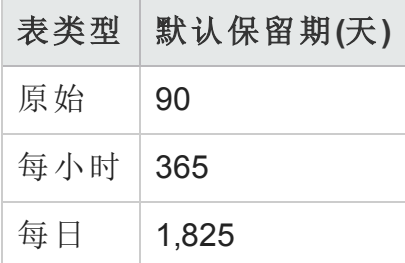

## <span id="page-6-2"></span>部署规模

在 OBR 中, 根据从数据源收集的 CI 数, 将部署规模分类为小型、中型和大 型。小型、中型和大型部署分别对应于 500、5000 和 20000 个节点。下面这些 表显示了这些部署的 CI 总数和吞吐量需求:

#### 表 **2**:**SaOB (Service and Operations Bridge)** 部署中的 **CI** 总数和吞吐量需求

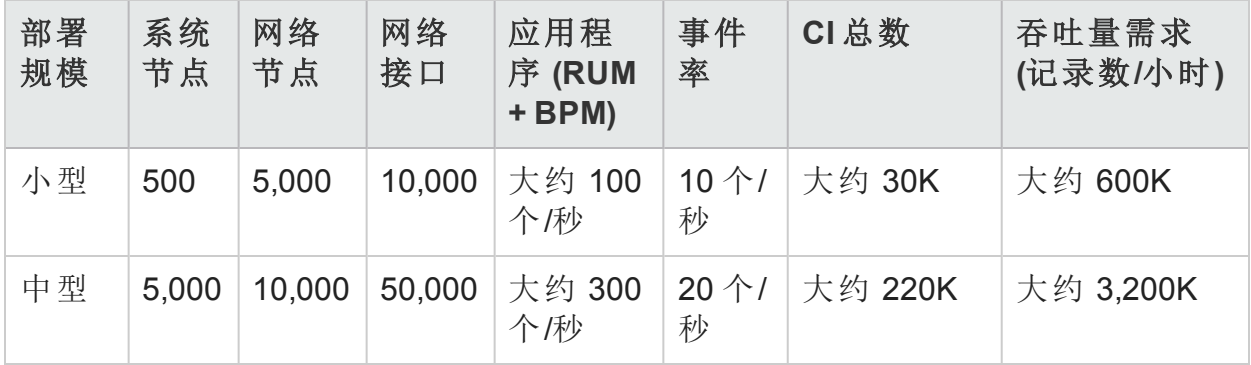

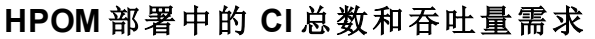

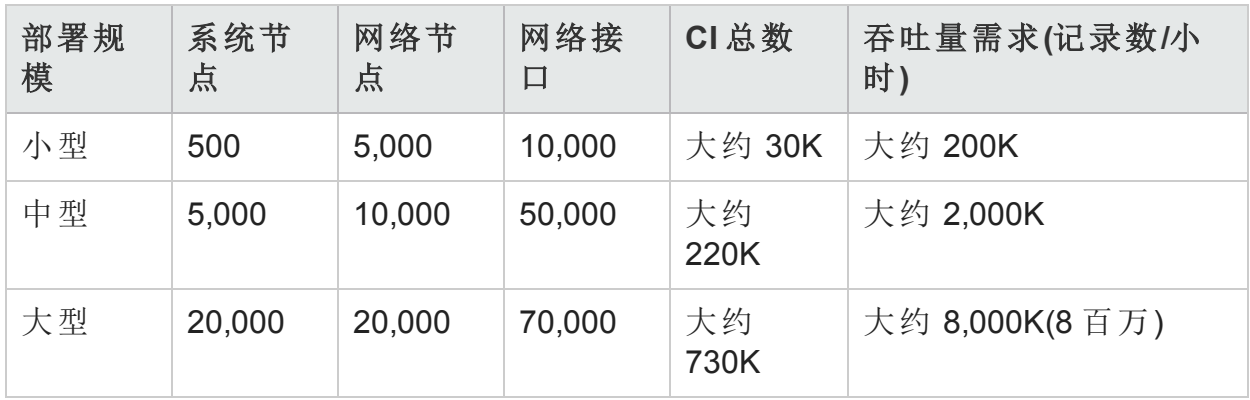

对于高可用性环境,可以计算共享和本地存储的规模,如下所示:

- <sup>l</sup> 共享存储:*<*根据规模计算器计算的数据库大小*>* + *<*如规模指南中所述,为软 件分配的空间的一半*>*
- <sup>l</sup> 本地存储:*<*根据规模计算器计算的数据库大小*>* + *<*如规模指南中所述,为软 件分配的空间*>*

表 3 中的 CI 总数和记录数/小时根据表 2 中的条目计算得出。每个系统节点假设 有 10 个文件系统、10 个磁盘、5 个网络 i/f 和 6 个 CPU。

#### 表 **3**:**CI** 分布详细信息

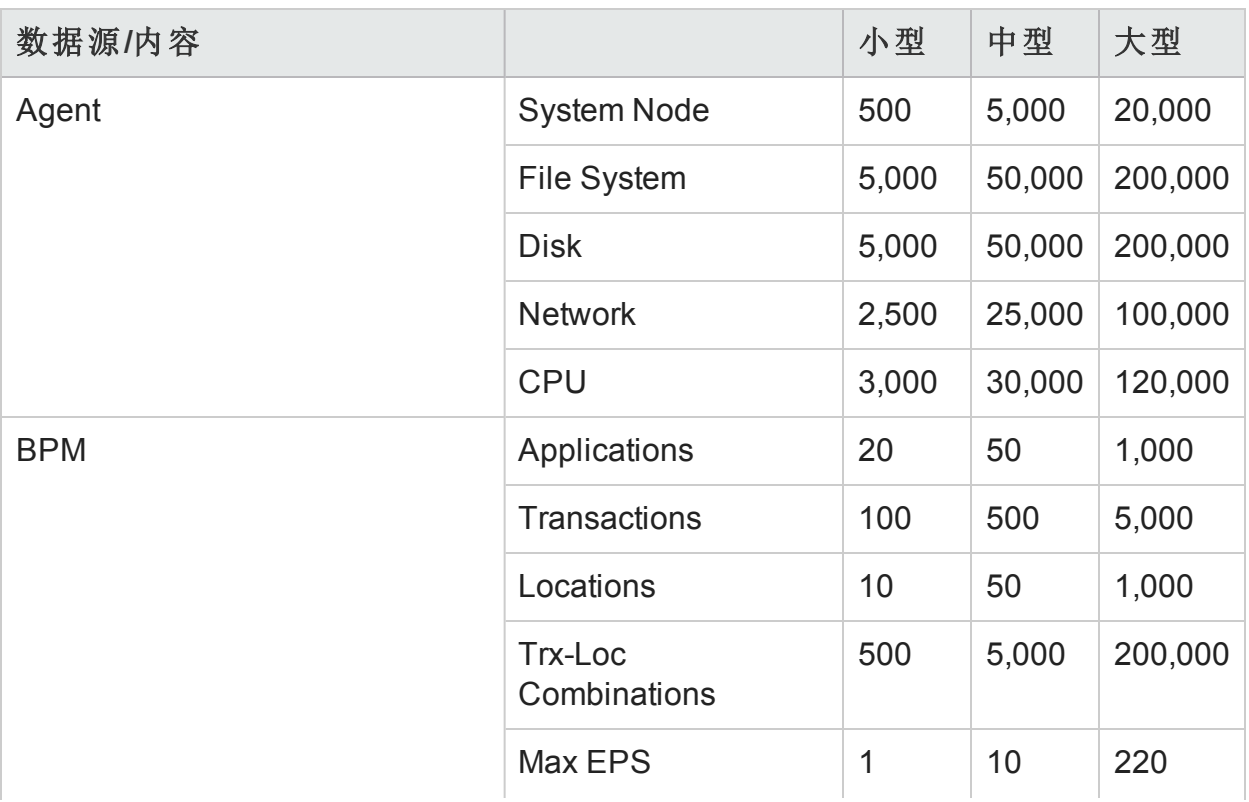

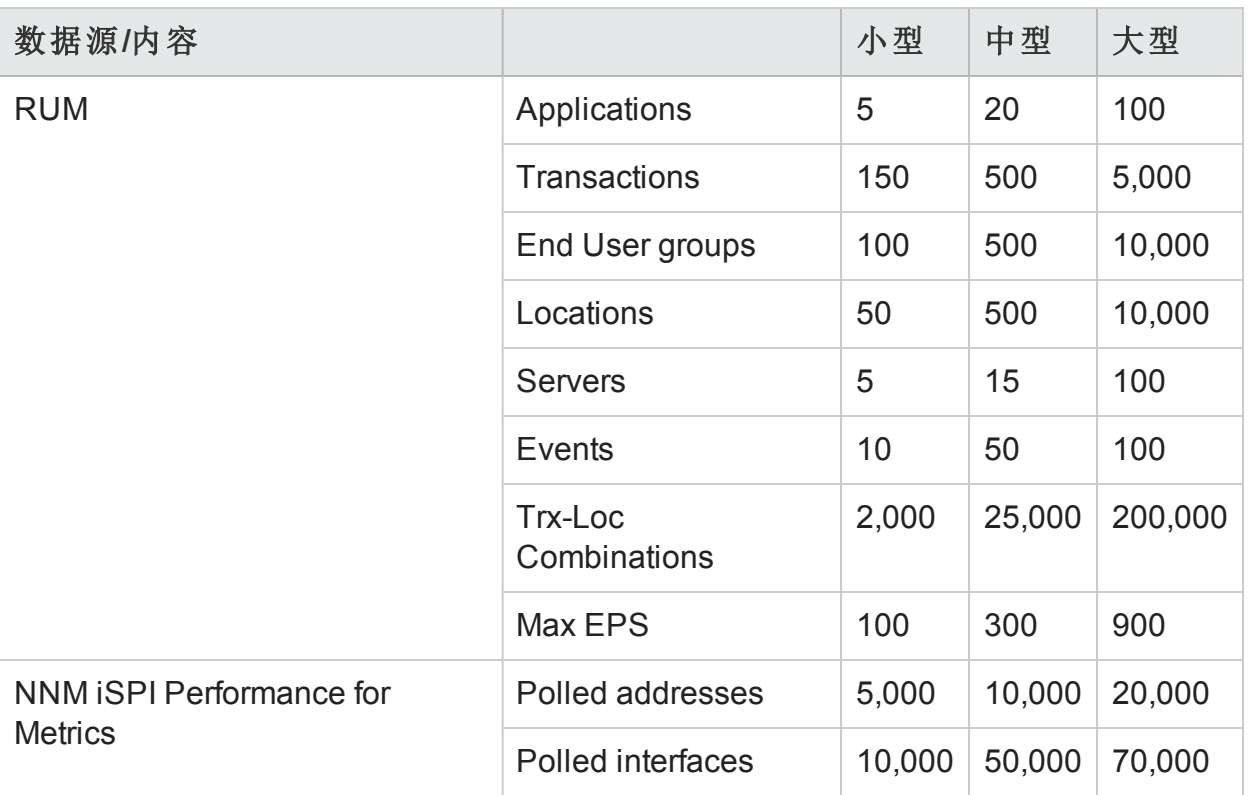

以上计算仅包括对 OBR 造成最大负载的内容。您应当为其他内容(如 KPI、HI 等)提供足够的空间。

备注:还应当针对在 OBR 中部署的自定义内容执行类似的操作。

## <span id="page-8-0"></span>硬件和软件配置

表 4、表 5、表 6 和表 7 显示基于基准测试的最低配置。

备注:必须为 HPE Operations Bridge Reporter 准备这些最低硬件和软件要 求。确保提供的硬件资源(CPU、RAM 和磁盘空间)多于最低要求,以达到 OBR 的最佳性能。

#### 表 4: 单个系统部署的硬件和软件配置

性能、规模和调整指南 第 2 章: 规模调整的方法

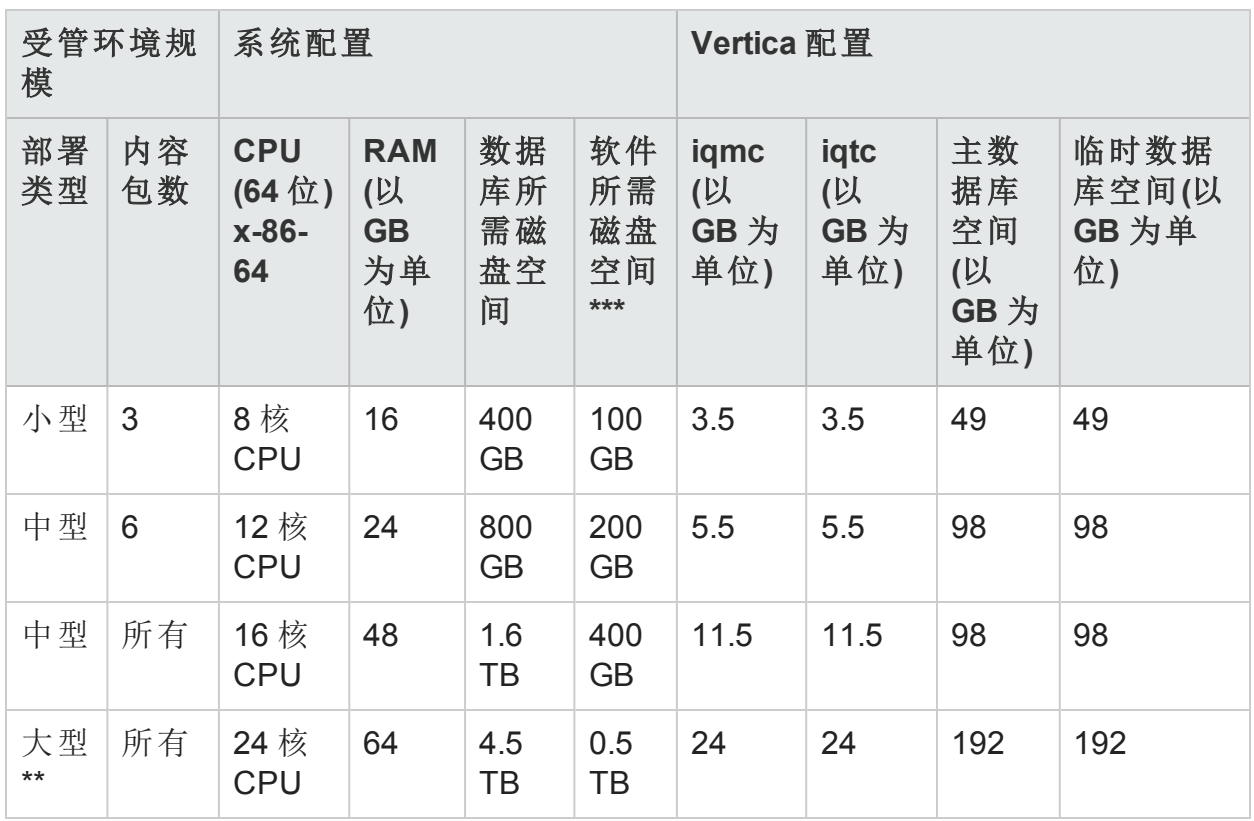

### 表 **5**:双系统部署的硬件配置

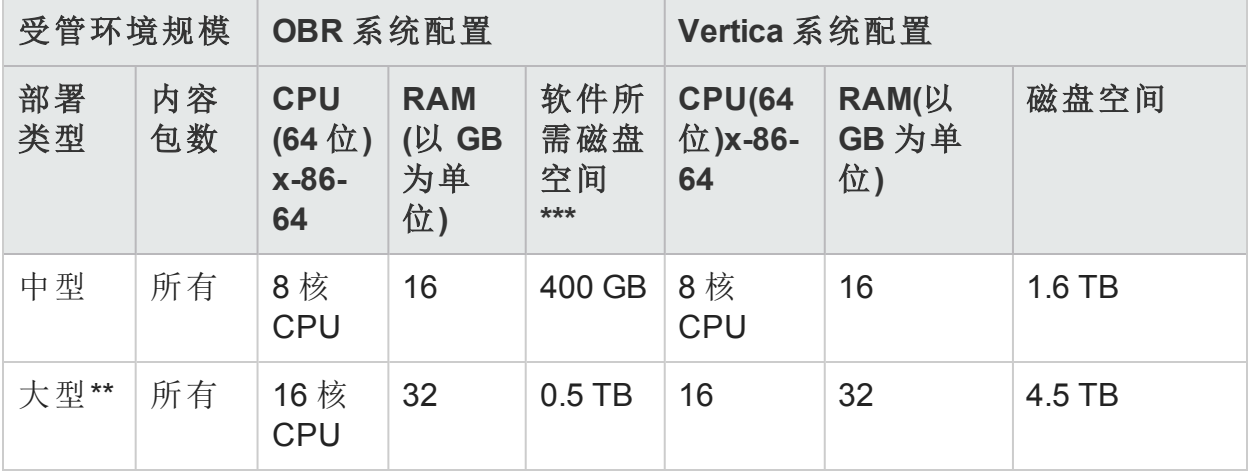

#### 表 **6**:双系统部署的 **Vertica** 配置

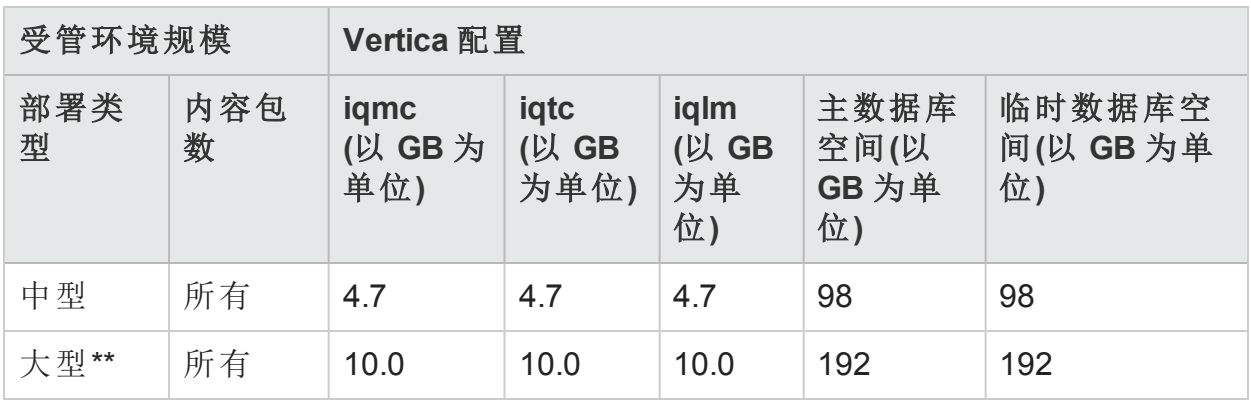

\*\* 对于大型部署,应当在单独的系统上部署收集器。在基准测试中,收集器部 署在两个单独的系统上,每个收集器为每个系统的 10000 个节点收集数据。

\*\*\* 此列捕获软件和运行时数据的磁盘空间需求。

最多可为 10,000 个节点(大约 320K 个 CI)测试 OBR 收集器组件。表 7: 收集器配 置,显示收集器的最低配置。

#### 表 **7**:收集器配置

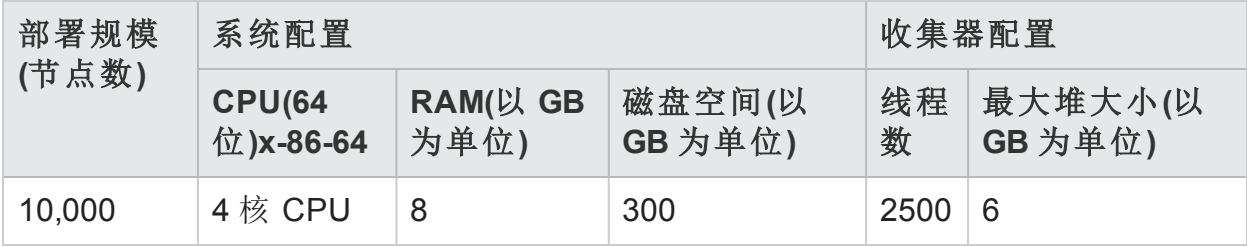

# <span id="page-11-0"></span>第 3 章: 常规建议和最佳实践

此部分提供增强 OBR 性能的指南和最佳实践。

## <span id="page-11-1"></span>硬件

#### <span id="page-11-2"></span>最低硬件要求

下表列出 OBR 和 Vertica 的最低硬件要求:

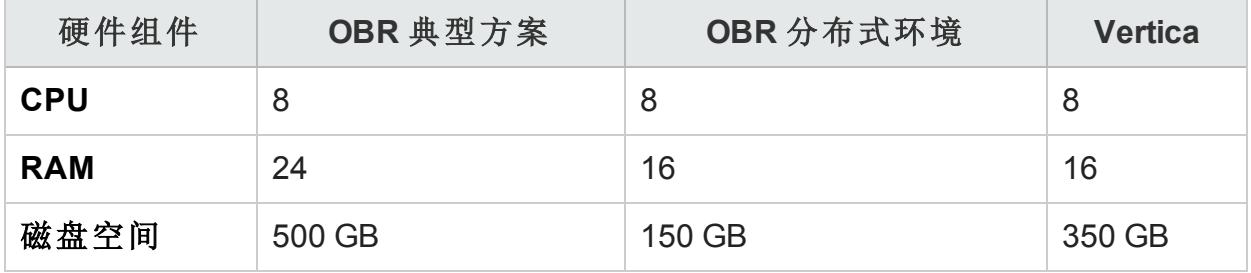

以下部分提供有关 OBR 的处理器和磁盘空间的信息。

#### 处理器

可以在具有 Intel 64 位 (x86-64) 或 AMD 64 位 (AMD64) 处理器的系统上部署 OBR。建议使用 Intel 处理器。

- 对于 Intel 64 位 (x86-64), 推荐以下 Xeon 处理器系列:
	- Penryn
	- Nehalem
	- Westmere
	- Sandy Bridge
- 对于 AMD 64 位 (AMD64), 推荐以下 Opteron 处理器系列:
	- Istanbul
	- Lisbon
	- Valencia

#### 磁盘

磁盘性能对于中型或更大型的大规模环境非常重要。建议使用 RAID 1+0 (10), 用电池支持 15,000 rpm 磁盘或高性能 SAN 存储中的写缓存。不满足这一性能级 别的磁盘配置是不够的。

## <span id="page-12-0"></span>软件

要查看受支持操作系统的列表,请参考《HPE Operations Bridge Reporter 支持列 表》。

如果 OBR 要部署到虚拟机,则建议使用 VMware ESXi 5.0 或更高次版本。虚拟 环境必须满足针对 Intel 64 位 (x86-64) 的建议。请参考[最低硬件要求](#page-11-2)。

## <span id="page-12-1"></span>操作系统

Linux 内核提供了一个系统,用于限制每个进程的文件描述符和其他资源的数 量。由于 OBR 广泛使用 Socket 和文件系统文件, 因此 OBR 服务启动脚本将此 限制设置为 65,536。

OBR 会建立与不同数据源的连接以收集监控数据。建立连接后,连接的客户端 会使用端口号。在 Windows 系统上配置的临时端口范围可限制从一个系统到另 一个系统的最大连接数。应当通过执行 <http://support.microsoft.com/kb/319502> 中提 到的步骤,将此范围增加到大约 60,000

应当将虚拟内存配置为至少是物理内存的两倍(即,是 RAM 大小的两倍)。

# <span id="page-12-2"></span>HPE Operations Bridge Reporter 应用程序

Operations Bridge Reporter (OBR) 提供了一个提取、转换及加载 (ETL) 层, 以用于 收集、转换数据并将其加载到自身的数据仓库中。OBR 中的收集器组件会与数 据源通信并提取数据。数据仓库是在一个 Vertica 列存储数据库中实现的。OBR 允许您在单独的系统上部署收集器和 Vertica 组件。根据部署规模,可以在多个 系统上部署收集器组件。此部署允许您分配中央服务器的负载。您还可以选择 将收集器部署到数据源附近,以降低网络带宽利用率。

调整 OBR 应用程序的一些最佳实践如下所述:

## <span id="page-13-0"></span>数据提取

#### 初始数据收集

当开始从特定的数据源收集时,OBR 收集器可提供收集历史数据的功能。表 8 显示了各种数据源的默认设置:初始历史记录收集期间。

#### 表 8: 初始历史记录收集期间

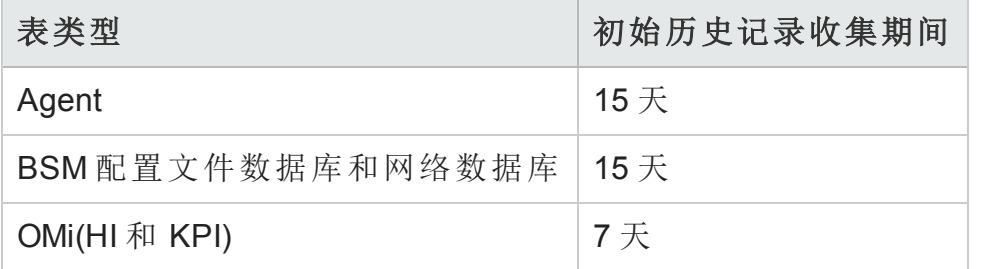

可以更改这些默认设置,以获取更多历史数据。不过,延长持续时间会影响 RAM 的使用,并延长完成此操作所需的时间。

要从 HP Performance Agent 收集更多历史数据,可增大 {PMDB\_HOME}/data 文件 夹下 config.prp 文件中的 collector.initHistory 参数。要并发地对其进行数据轮询 的 HP Performance Agent 数量将由 OBR 收集中配置的线程数控制。{PMDB\_HOME} /config/ramscheduler.properties 文件中的 org.quartz.threadPool.threadCount 参数用于确定可生成的最大线程数,并由此确定可同时轮询的最大 HP Performance Agent 数量。如果所请求的历史数据过大,可减少线程数。这样可 确保不会超过 OBR 的内存需求, 从而避免 OutOfMemory 错误。对于有 5000 台 主机并收集 15 天初始历史记录的情况而言,推荐初始历史记录收集的线程计数 是 50。

大量数据是从配置文件数据库和网络数据库提取的。如果需要多于 15 天的数 据, 可修改 {PMDB\_HOME}/data/config.prp 中的 dbcollector.initHistory 参数。如 果需要更多历史数据, 可将 {PMDB\_HOME}/config/ramscheduler.properties 文 件中的线程计数设置为很小的值。这样将降低 HP Performance Agent 数据收集的 速度,但会允许收集配置文件数据库数据,而这可增加 OBR 的堆内存占用量。

完成收集之后,可将线程计数设置为默认值。

#### 缺失数据收集

如果由于维护或其他原因,或有一段时间无法获取数据源,导致 OBR 关闭了一 段时间, 则 OBR 会从数据源收集缺失的数据。如果由于某种原因停止了收集, 则在文件 {PMDB\_HOME}/data/config 中定义的 collector.maxHistory 参数将确 定由 OBR 从 HP Performance Agent 中收集的最大历史数据量。默认值设置为 15 天(360 小时)。对于配置文件和网络数据库收集,dbcollector.maxHistory 参数 确定由 OBR 从 BSM 配置文件和网络数据库中收集的最大历史数据量。默认值

是 15 天(360 小时)。如果 OBR 为多个数据源收集缺失的数据, 您可以减小初始 历史记录收集的 org.quartz.threadPool.threadCount 值。

#### 代理响应超时

如果建立连接后,您的环境中的代理未响应,您将在日志中看到 Socket 读取连 接超时错误。这样会降低从其他数据源收集数据的速度。要解决此问题,可通 过执行以下命令,将代理通信的 Socket 读取超时设置为更小的值:

ovconfchg -ns bbc.cb -set RESPONSE\_TIMEOUT <超时秒数>

ovc -restart

但是,如果将此值设置为很小的值,则 Socket 连接会在代理响应之前关闭,这 样会导致数据丢失。

#### 收集时间间隔

OBR 使用 BSM 运行时服务模型 (RTSM)、HP Operations Management (HPOM) 或 VMware vCenter 作为其拓扑源。拓扑源的默认收集时间间隔设置为 24 小时。这 是推荐的最小时间段。不过,此值可以通过 OBR 管理控制台进行更改。应当根 据更新拓扑源的频率来设置此参数值。如果以较低的频率更新 RTSM 或 HPOM, 则可以增加收集时间间隔。这样可以帮助避免对所有内容包进行高成 本的维度更新。如果减小收集时间间隔,则 OBR 的性能会降低。

默认情况下, 从 HP Performance Agent、配置文件数据库和网络数据库中收集数 据的收集时间间隔设置为一小时。可以从 OBR 管理控制台更改此参数。增加收 集时间间隔会导致增加延迟。

#### 收集器的数据保留期限

OBR 服务器会从收集器请求数据(如果收集器与服务器共存,则复制数据),并 将其存档在收集器系统上的 {PMDB\_HOME}/extract/archive 文件夹中。可以使 用 {PMDB\_HOME}/config/collection.properties 文件中的 archivefilecleanup.job.freq 和 archive.retention.period 参数配置存档文 件夹的保留期限。archivefilecleanup.job.freq 参数指示清理作业的频率(分钟), archive.retention.period 指示保留期限(小时)。

### <span id="page-14-0"></span>数据处理

#### **OBR** 进程数

OBR 中安装的内容包将部署数据处理流(如图 1 中所示),以审核和控制数据 流。这些流中包含负责执行各种 ETL 任务以及控制这些任务的执行顺序的步 骤。每个内容包会在 OBR 中部署一个或多个流。这些流定期启动,并且每个步 骤将启动一个用于运行指定任务的进程。为了使空闲内容包的性能开销处于较 低状态,建议只安装已为其配置了数据源的内容包。

#### 图 **1**:**OBR** 流

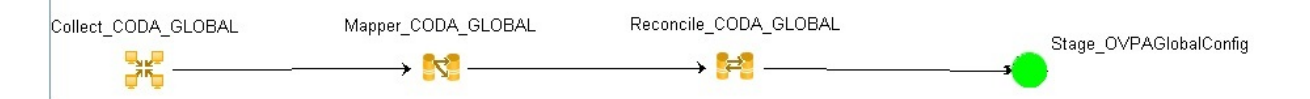

OBR 中的所有数据移动都通过一个数据处理框架控制。此框架允许管理员控制 在任何特定时间运行的 OBR 进程总数。还可以控制每个步骤类型的进程数。如 果 OBR 系统已限制了资源, 或正在消耗过多的 CPU 资源, 则对 OBR 数据讲程 总数进行限制和限制每个步骤类型进程可以帮助降低资源利用率。但是,这会 减慢数据进入 OBR 的速度。同样,如果数据移动出现高延迟,则可以根据可用 于 OBR 的硬件资源来增加对 OBR 进程的限制。

要限制 OBR 数据进程数,请参阅《针对管理员的在线帮助》的"管理数据处理" 部分。要限制每个步骤类型的进程数,请执行以下命令:

abcAdminUtil -setResourceCount -resourceType <类型> -value <值>

其中,

<类型>:步骤的类型, 例如 COLLECT PROC、TRANSFORM PROC、RECONCILE PROC、STAGE\_PROC、LOAD\_PROC、AGGREGATE\_PROC、EXEC\_PROC\_PROC。

<值> 为:对 <类型> 的进程数的限制。例如 40。

下表将列出为每个这些步骤设置的默认值:

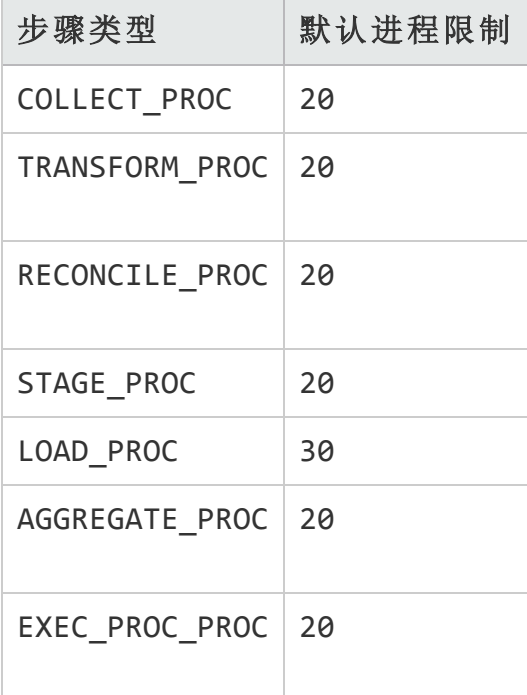

在 OBR 中处理的每个数据移动步骤都有一个最大时间限制。默认情况下, 此限 制设置为 60 分钟。在某些情况中,如果处理的数据量很大,则诸如预聚合和预 测之类的步骤可能会超出限制值。这会导致数据处理流显示错误状态。在这种 情况下,您必须等待数据处理完成。

#### 磁盘空间利用率

增加 OBR 文件夹中的文件数会影响磁盘操作的性能。如果处理文件中的数据时 出现错误,则 OBR 组件会将文件移到发生错误的文件夹中。这些文件中包含被 OBR 的 ETL 层拒绝的数据,可能需要手动进行更正。这些文件夹中累积的文件 会增加磁盘空间利用率,从而可能会影响其他磁盘操作。您需要手动处理 {PMDB\_HOME}/stage/failed\_to\_transform、{PMDB\_HOME}/stage/failed\_to\_ stage 和 {PMDB\_HOME}/stage/failed\_to\_load 文件夹中的数据。

将数据加载到暂存表中后,系统会将所收集的数据以 CSV 格式的文件存档到 {PMDB\_HOME}/stage/archive 文件夹中。OBR 会定期删除这些文件。文件数量 的增多会增加磁盘空间使用率,从而可能会影响其他磁盘操作。

从默认设置增大日志文件大小会使用更多的磁盘空间。在增大日志文件大小之 前,请确保您具有足够的磁盘空间。

#### 控制 **Vertica** 上的负载

## <span id="page-16-0"></span>Vertica 数据库

## <span id="page-16-1"></span>SAP BusinessObjects

OBR 报告是 Web 智能文档。SAP Business Objects 中的 Web 智能 (WebI) 报告服 务器负责生成 Web 智能文档。WebI 服务器可用的最大内存只能为 2 GB, 因为 它是 32 位进程。要克服这一限制,请估计服务器上的负载,并部署所需的 WebI 服务器数。

WebI 服务器上的负载取决于与服务器的同时连接数和访问的报告文档的复杂度 和大小。如果未正确配置服务器,则访问报告时可能会出现错误,如"Web Intelligence Server is busy"和"Server reached maximum number of simultaneous connections"。

下面是为了避免出现这些错误而可以执行的一些步骤:

- <sup>l</sup> 访问报告时,提示的默认值会导致将几千条记录加载到 Web 智能服务器中。 您应当为提示指定合适的值,避免服务器上的负载太高。例如,打开报告 时,应当为业务服务或节点组提示指定值,以便从数据库提取的节点数不会 超过 1000 至 2000。
- <sup>l</sup> 最大连接数的默认值为 50。如果每个请求的服务器上的负载太高,您将看到 "Server Busy"错误消息。考虑减小此参数,或再添加一个 Web 智能服务器以支

持其他连接请求。添加其他服务器时,始终为每台计算机每个 CPU 核心添加 一个 Web 智能处理服务器。

总之,该目标是为了达到每个服务器的 Webl 服务器数和最大连接数,以便服务 器允许所有用户连接和打开报告文档,而不会达到 2 GB 的限制。

# <span id="page-17-0"></span>添加附加 Web 智能 (WebI) 服务器

执行以下步骤添加附加 WebI 服务器:

- 1. 登录 Central Management Console (http://<OBR 服务器名称>:8080/CmcApp/)。
- 2. 单击"Servers" <sup>a</sup> <sup>Servers</sup> 。此时会显示服务器列表。您将在第二页中找到 "HOML01GEATON.WebIntelligenceProcessingServer"。

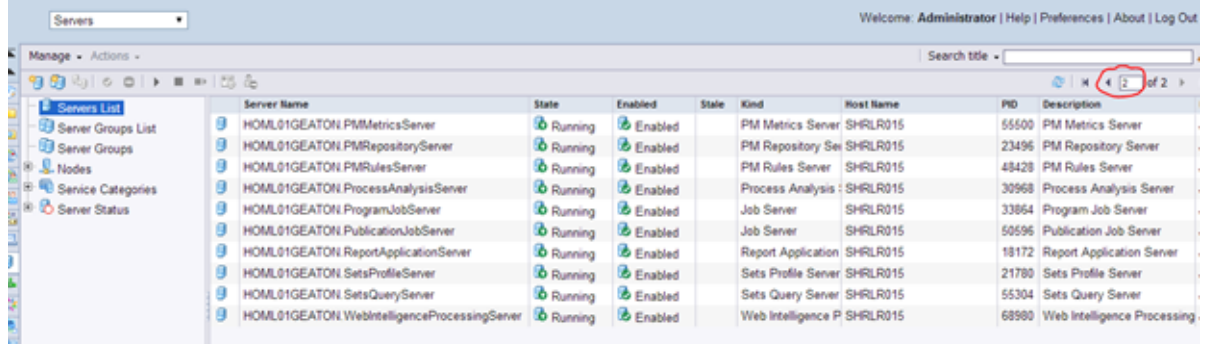

3. 右键单击"HOML01GEATON.WebIntelligenceProcessingServer", 然后单击 "Clone Server"。

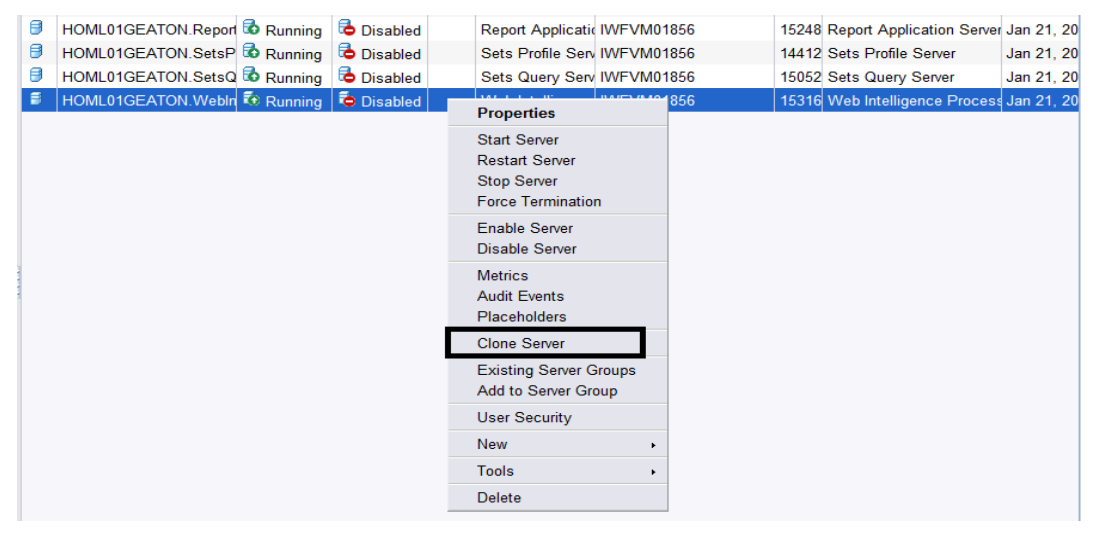

此时会显示"Clone Server"对话框。

4. 将新服务器名称输入为"HOML01GEATON.WebIntelligenceProcessingServer1"。

默认情况下"Clone to Node"选为"HOML01GEATON"。

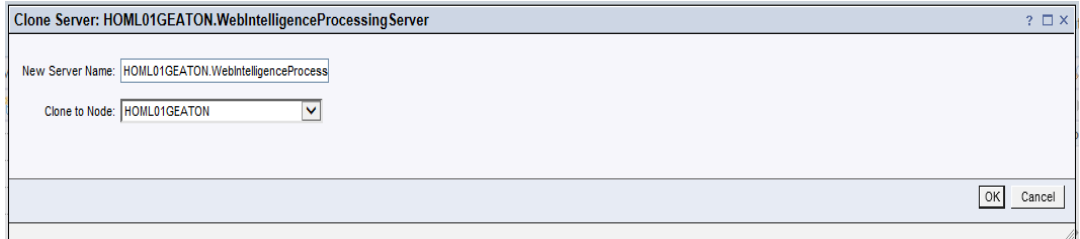

- 5. 单击"OK"。
- 6. 要启用服务器,请右键单击新的"WebintelligenceProcessingServer1", 然后单 击"Enable Server"。

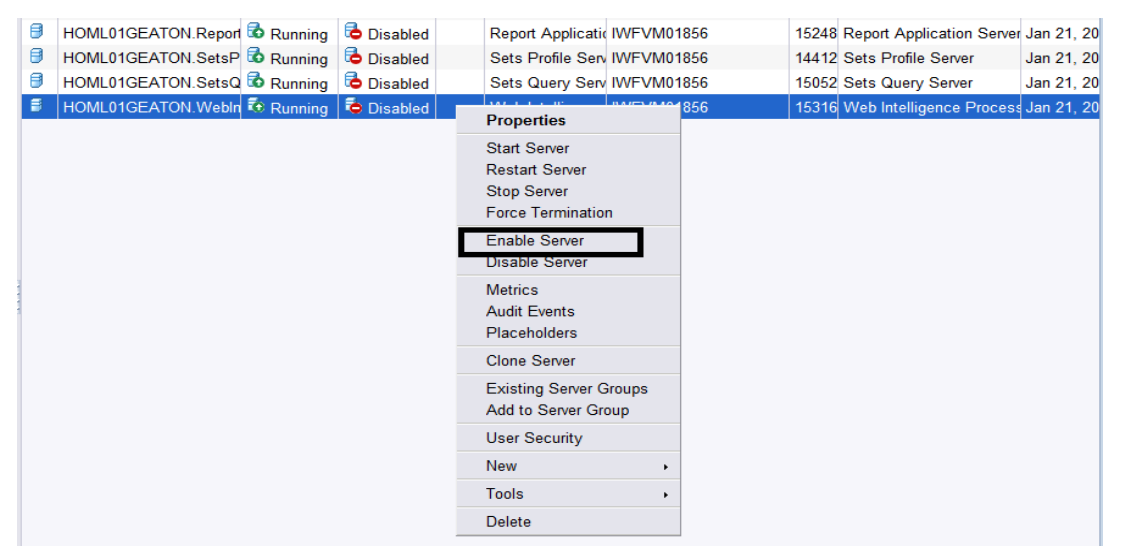

7. 要启动服务器,请右键单击新"WebintelligenceProcessing server1", 然后单击 "Start Server"。

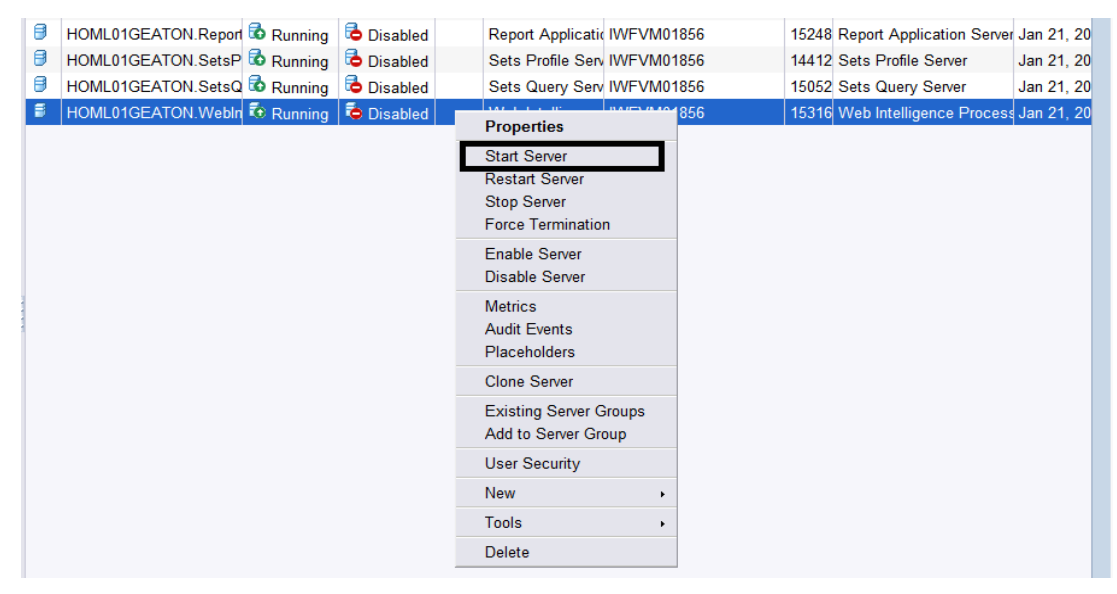

当同时运行数据量大于2GB的报告时,会创建附加 WebI 服务器以平衡负载。

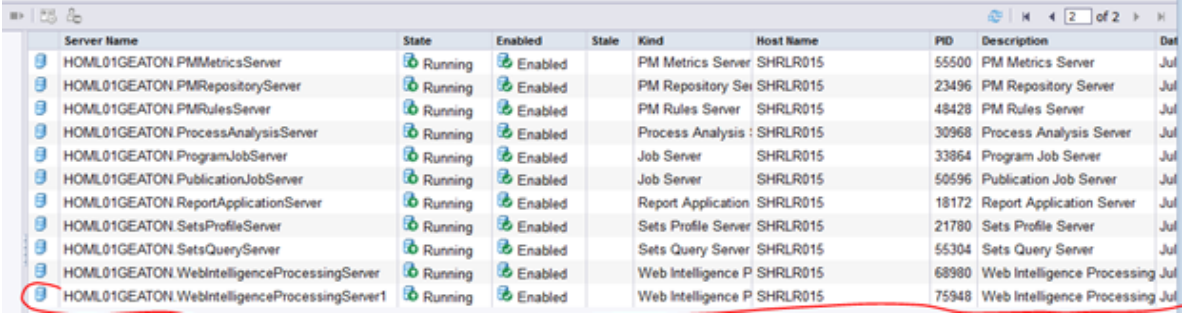

# <span id="page-19-0"></span>减少 Web 智能 (WebI) 服务器的连接

执行以下步骤,减少 WebI 服务器的最大连接数:

- 1. 登录 Central Management Console (http://<OBR 服务器名称>:8080/CmcApp/)。
- 2. 单击"Servers" <sup>a</sup> <sup>Servers</sup> 。此时会显示服务器列表。您将在第二页中找到 "HOML01GEATON.WebIntelligenceProcessingServer"。

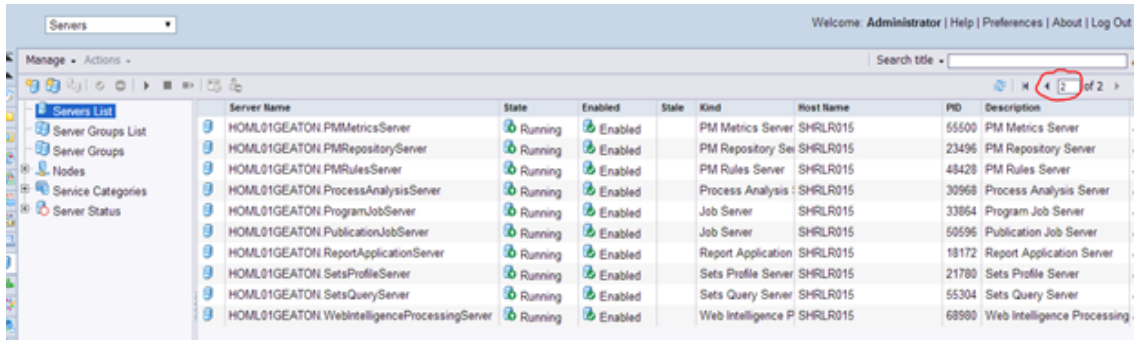

- 3. 右键单击"HOML01GEATON.WebIntelligenceProcessingServer", 然后单击 "Properties"。
- 4. 向下滚动属性页,修改"Maximum Connections"。

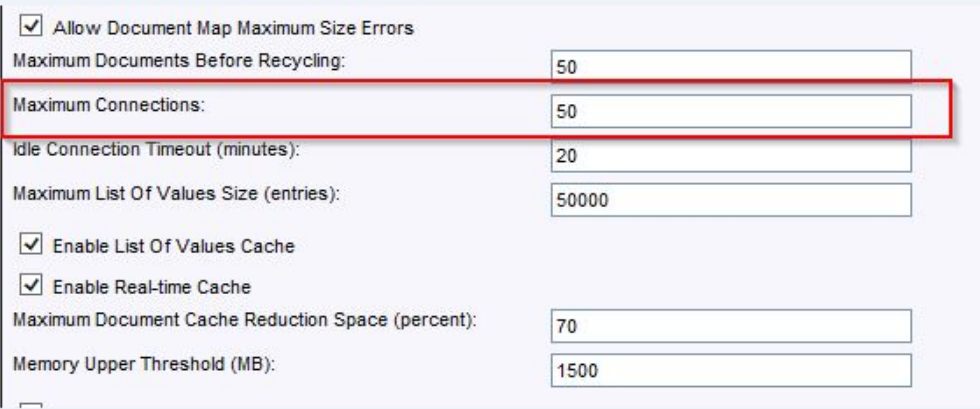

性能、规模和调整指南 第 3 章: 常规建议和最佳实践

5. 如果已创建附加 WebI 服务器,则重复步骤 3 和 4。

6. 单击"Save & Close"。

7. 要重新启动服务器,请右键单击"Server Name",然后单击"Restart Server"。

# <span id="page-21-0"></span>发送文档反馈

若您对本文档有任何意见或建议,可以通过电子邮件[联系文档团队](mailto:docfeedback@hpe.com?subject=Feedback on  (Operations Bridge Reporter 10.00))。如果此系 统上已配置电子邮件客户端,请单击上面的链接,将打开一个电子邮件窗口, 其主题行中包含以下信息:

#### 性能、规模和调整指南 **(Operations Bridge Reporter 10.00)** 反馈

您只需在电子邮件中添加反馈然后单击"发送"即可。

如果没有可用的电子邮件客户端,请将以上信息复制到 Web 邮件客户端上的新 邮件中,并将您的反馈发送到 docfeedback@hpe.com 。

非常感谢您的反馈!